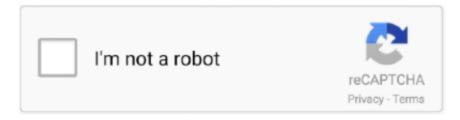

## Continue

1/3

## **Hp Demo License Previously Installed**

Format: "A demo license was previously installed "The iLO subsystem is currently generating a Certificate Signing.. This demo shows the ability of the Intel® Distribution of OpenVINO<sup>TM</sup> toolkit to work with multiple neural networks to bring together data to accomplish a unified goal – in this case, reading multiple aspects of a face for a prototype-ready human response detection system.. An Intel® Core<sup>TM</sup> processor is recommended for use with the Intel® Distribution of OpenVINO<sup>TM</sup> toolkit.. Right-click on Movidius\_VSC\_Device inf and select install You may need to restart your machine for changes to take effect.. txt One of the demos included is the Interactive Face Detection Demo, a multi-network object detection application that recognizes faces, approximate age, approximate gender, current head pose, estimated emotion, and facial landmarks.. The demos span from simple image classification to human emotion detection – whatever your use-case, you can find valuable information and development insights from these demos.

Computer with Microsoft\* Windows 10\* OS (64-bit) and an Intel® Core<sup>TM</sup> processor and Integrated WebcamNote that the inference engine works with AMD processors in x86\_64 environments, but do not have the processor-specific optimizations available with Intel® processors.. Note: More information about the demo can be found here, or at the README distributed with the demo in the demo folder.. Intel® Neural Compute Stick 2 (Intel® NCS 2) If you're running a current version of Windows 10, Intel® NCS 2 works just by plugging in.. 4 or higherAt least Python 3 6 5 64-bit with the Python librariesThe most recent Python3 installer from https://python.. Otherwise, install the full package The default installation directory is C:Program Files(x86)IntelSWToolsopenvino.. The Intel® Distribution of OpenVINOTM toolkit includes many different demo vision applications intended to teach developers about how to design and integrate their own applications with the toolkit... Before we begin, make sure that you meet the prerequisites PrerequisitesMake sure you have completed the following steps.. The networks are described simply below:face-detection-adas-0001, a facial detection network based on MobileNet\*age-genderrecognition-retail-0013, a recognition network that acts on the results from the face-detection network and reports estimated age and genderhead-pose-estimation-adas-0001, a network that estimates the current face's direction based on the results from the face-detection networkemotions-recognition-retail-0003, a network that recognizes and reports one of five emotions – neutral, happy, sad, surprise, angerfacial-landmarks-35-adas-0002, a network that reports facial landmarks of a detected faceThis article will walk through setting up and running the demo on Windows\*, using both your already available Intel® Core™ Processor and the Intel® Neural Compute Stick 2 (Intel® NCS 2).. 0 license, giving you the freedom to modify for your purposes Do be aware that other parts of the Toolkit have different licenses.

## ilo demo license previously installed

ilo demo license previously installed, demo license previously installed

Demo license previously installed Note: The Inference Engine demos are covered under the Apache 2.. Sep 3, 2014 - For example, if you POST to the iLO license service to install an iLO license.. Many of these components may have been completed during the installation of the Intel® Distribution of OpenVINO<sup>TM</sup> toolkit, but make sure everything is installed.. If you're using an earlier version of Windows, or the Intel® NCS 2 is not detected when running demos, then install the Movidius USB driver located in C:Program Files (x86)IntelSWToolsopenvinodeployment\_toolsinference-engineexternalMovidiusDriver.. This demo uses 5 different networks Pre-trained networks that satisfy the requirements are publicly available in the Open Model Zoo, and are used in this article.

More information can be found in C:Program Files (x86)IntelSWToolsopenvino/licensing/readme.. Microsoft Visual Studio\* 2015/2017/2019 with C++, MSBuild, and the Build Tools for Visual StudioFor Visual Studio Installer 2017 and 2019, select the "Desktop development with C++" workflowCMake 3.. org contains all needed componentsIntel® Distribution of OpenVINO<sup>TM</sup> Toolkit 2019 R2 Make sure that the Inference Engine Runtime for Intel® CPU and the Inference Engine Runtime for Intel® Movidius<sup>TM</sup> VPU are installed if a custom installation is desired.. The existing REST API in iLO 4 2 30 and earlier contains a property called MacAddress.

2/3

e10c415e6f

3/3